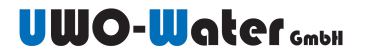

## Kurzbeschreibung der WLAN – Platine (kurz Gateway genannt)

*Die WLAN-Verbindung herstellen.*

*Mit WPS:*

*Die obere Taste mindestens 2 Sekunden halten, bis die LED dauerhaft leuchtet. WPS an der Basisstation ebenfalls betätigen (Reihenfolge beliebig).*

*Oder mit dem Konfigurationsmodus:*

*Mit dem Handy wird die Seite des Gateway uwoXXXXXXXX mittels WLAN Zugang geöffnet. Dazu muss man sich mit dem WLAN uwoXXXXXXX verbinden. In der Anmeldeseite wird die SSID sowie das Kennwort des eigenen Netzwerks eingetragen und bestätigt.*

Nachdem das Gateway mit dem WLAN verbunden ist, kann die Anmeldung im uwo-Portal (www.meinuwo.de) erfolgen. Dazu wird die Kennung des Gateway benötigt. Diese Kennung ist auf dem mitgelieferten Label vermerkt.

Die Kennung beginnt mit uwo und 8 Zeichen. Nullen werden groß und der Buchstabe o klein geschrieben.

Beispiel: uwo001234ab

Werkseinstellung: Drücken und Halten der oberen Funktionstaste für mehr als 10s:

Dabei werden ALLE bisherigen Einstellungen/Verbindungsdaten gelöscht. Das Gateway wird auf die Werkseinstellung zurückgesetzt. Der Konfigurationsmodus ist wieder aktiv. Der Konfigurationsmodus wird durch ein Doppelblinken (zweimaliges kurzes Blinken mit längerer Pause) der LED angezeigt.

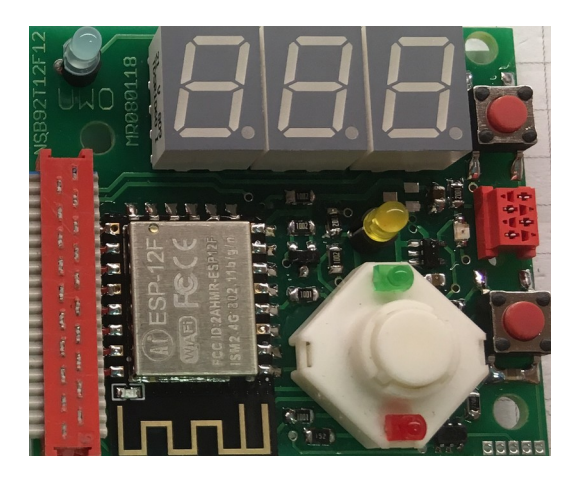

Obere Taste: WPS und Werkseinstellung

LED gelb (Neben der Buchse): Status der Konfiguration. Im Betrieb langsam blinkend

Untere Taste (falls vorhanden): Reset.